## Application Groups

Last Modified on 03.14.23

Application Groups can be used to automatically update applications deployed only into Company Portal as an **available** type deployment.

For this feature to function, an additional consent from a Global Administrator is required.

## Configuration Overview

- 1. Configure additional [permissions](http://recastsoftware.knowledgeowl.com/help/additional-permissions-for-application-group-feature) for the Application Groups feature.
- 2. Configure Application Groups feature.

Once the feature is configured and an application is deployed into Company Portal:

- 1. The user installs an application created by Application Manager for Intune from Company Portal.
- 2. The application is installed on the user's workstation.
- 3. The workstation is automatically added to the group corresponding to the installed application. This relationship is specified in the Application Manager for Intune Application Groups settings.
- 4. All upcoming versions of the application will be automatically installed on the user's workstation through a **required** type deployment.

To configure application groups:

- 1. Create a new Azure AD group from Azure Portal for each application you want to update with the Application Group feature. AM for Intune will update group members automatically.
	- **Group type**: Security
	- **Membership type**: Assigned
- 2. In the Portal, browse to **Services** > **Application Manager for Intune** > **Administration** > **AM Application groups.**

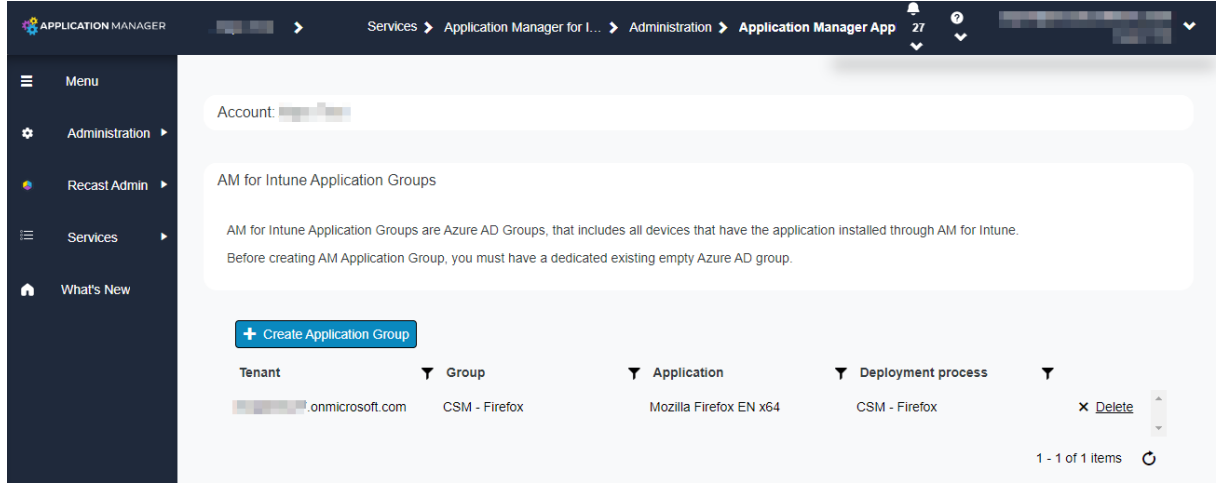

- 3. Click **Create Application Group** and search for the previously created Azure AD group to be used with the specific application.
- 4. From the **Application** drop-down menu, select the application that corresponds to the specified group.
- 5. Add the group into a new application-specific deployment process from **Services** > **AM for Intune** >

**Administration** > **Deployment processes**. You should use the deployment process to update only the specific application.

- 6. Add the group to the application-specific deployment process on the **Deployments** tab.
	- Search for the group and click **Select**.
	- Configure a deployment schedule and click **Add.** Make sure the assignment type is **Required**.
- 7. Make sure you have a deployment process that deploys the application into Company Portal with **Available** type deployment. Available type deployment should be targeted to the **User** group.
	- You can add an **available** type deployment into the same deployment process as a **required** deployment, or you can use a separate deployment process for all of your applications.